# 6IPv رورم ةكرح ريرمتل ASA نيوكت  $\overline{\phantom{a}}$

# المحتويات

المقدمة المتطلبات الأساسية المتطلبات المكونات المستخدمة معلومات أساسية معلومات ميزة 6IPv نظرة عامة على 6IPv تحسينات IPv4 عبر IPv4 إمكانات عنونة موسعة تبسيط تنسيق الرأس دعم محسن للملحقات والخيارات إمكانية وضع العلامات على التدفق إمكانات المصادقة والخصوصية التكوين الرسم التخطيطي للشبكة تكوين الواجهات ل 6IPv تكوين توجيه 6IPv تكوين التوجيه الثابت ل 6IPv تكوين التوجيه الديناميكي ل 6IPv باستخدام 3OSPFv التحقق من الصحة استكشاف الأخطاء وإصلاحها أستكشاف أخطاء اتصال المستوى الثاني وإصلاحها (ND( IPv6 ND مقابل IPv4 ARP تصحيح أخطاء ND التقاط حزمة ND ND Syslogs أستكشاف أخطاء توجيه 6IPv الأساسية وإصلاحها تصحيح أخطاء بروتوكول التوجيه ل 6IPv أوامر show مفيدة ل 6IPv حزم التتبع مع 6IPv قائمة كاملة بتصحيح أخطاء ASA المتعلقة ب 6IPv المشاكل الشائعة المتعلقة ب 6IPv الشبكات الفرعية التي تم تكوينها بشكل غير صحيح تشفير 64 EUI المعدل يستخدم العملاء عناوين 6IPv المؤقتة بشكل افتراضي الأسئلة المتداولة حول 6IPv هل يمكنني تمرير حركة مرور البيانات لكل من 4IPv و 6IPv على نفس الواجهة، في نفس الوقت؟ هل يمكنني تطبيق قوائم التحكم في الوصول إلى 6IPv و 4IPv على نفس الواجهة؟ هل يدعم ASA جودة الخدمة ل 6IPv؟ هل يجب إستخدام NAT مع 6IPv؟ لماذا أرى عناوين IPv6 المحلية للارتباط في إخراج الأمر <mark>show failover</mark> ؟ طلبات التصحيحات/التحسين المعروفة معلومات ذات صلة

# المقدمة

يصف هذا المستند كيفية تكوين جهاز الأمان القابل للتكيف (ASA (من Cisco لتمرير حركة مرور بروتوكول الإنترنت الإصدار 6 (6IPv (في إصدارات 1)7.0 ASA (والإصدارات الأحدث.

# المتطلبات الأساسية

# المتطلبات

لا توجد متطلبات خاصة لهذا المستند.

# المكونات المستخدمة

تستند المعلومات الواردة في هذا المستند إلى 1)7.0 Version ASA Cisco (والإصدارات الأحدث.

تم إنشاء المعلومات الواردة في هذا المستند من الأجهزة الموجودة في بيئة معملية خاصة. بدأت جميع الأجهزة المُستخدمة في هذا المستند بتكوين ممسوح (افتراضي). إذا كانت شبكتك مباشرة، فتأكد من فهمك للتأثير المحتمل لأي أمر.

# معلومات أساسية

وفي الوقت الحالي، لا يزال الإصدار السادس من بروتوكول الإنترنت جديدا نسبيا من حيث تغلغل الأسواق. ومع ذلك، فقد تزايدت بشكل مضطرد طلبات المساعدة في تكوين بروتوكول 6IPv واستكشاف المشكلات وإصلاحها. والغرض من هذا المستند هو تلبية تلك الاحتياجات وتوفير ما يلي:

نظرة عامة على إستخدام 6IPv●

تكوينات 6IPv الأساسية على ASA●

معلومات حول كيفية أستكشاف أخطاء اتصال 6IPv وإصلاحها من خلال ASA●

● قائمة بمشكلات وحلول 6IPv الأكثر شيوعا، كما هو محدد بواسطة مركز المساعدة التقنية (TAC (من Cisco

م**لاحظة**: نظرا لأن الإصدار السادس من بروتوكول الإنترنت (IPv6) لا يزال في المراحل المبكرة كبديل للإصدار الرابع من بروتوكول الإنترنت (IP) على مستوى العالم، فسيتم تحديث هذا المستند بشكل دوري من أجل الحفاظ على الدقة والملاءمة.

# معلومات ميزة 6IPv

فيما يلي بعض المعلومات الهامة حول وظائف 6IPv:

تم إدخال بروتوكول IPv6 لأول مرة في الإصدار 1)7.0) من ASA.

● تم تقديم دعم 6IPv في الوضع الشفاف في الإصدار 8.2(1) من ASA.

# نظرة عامة على 6IPv

وقد تم تطوير بروتوكول 6IPv في منتصف وأواخر التسعينات، ويرجع ذلك في المقام الأول إلى أن مساحة عنوان 4IPv العامة انتقلت بسرعة صوب الاستنفاد. على الرغم من أن ترجمة عنوان الشبكة (NAT (ساعدت 4IPv بشكل كبير وأخرت هذه المشكلة، أصبح من غير الممكن إنكار الحاجة إلى بروتوكول بديل في نهاية المطاف. وتم رسميا في كانون الأول/ديسمبر 1998 تفصيل بروتوكول 6IPv في إطار المعيار 2460 RFC. يمكنك قراءة المزيد حول البروتوكول في المستند الرسمي [2460 RFC،](https://www.ietf.org/rfc/rfc2460.txt) الموجود على موقع الويب الخاص بفرقة العمل الهندسية للإنترنت .(IETF)

## تحسينات IPv6 عبر IPv4

يصف هذا القسم التحسينات المضمنة مع بروتوكول 6IPv مقابل بروتوكول 4IPv القديم.

### إمكانات عنونة موسعة

يزيد بروتوكول 6IPv حجم عنوان IP من 32 وحدة بت إلى 128 وحدة بت لدعم مزيد من مستويات تسلسل العناوين الهرمي، وعدد أكبر بكثير من العقد القابلة للتوجيه، وتبسيط التكوين التلقائي للعناوين. يتم تحسين قابلية تطوير توجيه البث المتعدد من خلال إضافة حقل *نطاق* إلى عناوين البث المتعدد. بالإضافة إلى ذلك، يتم تحديد نوع جديد من العناوين، يسمى عنوان AnyCast. ويتم إستخدام هذا الأمر لإرسال حزمة إلى أي عقدة واحدة في مجموعة.

### تبسيط تنسيق الرأس

تم إسقاط بعض حقول رأس 4IPv أو جعلها إختيارية من أجل تقليل تكلفة معالجة الحالة العامة لمعالجة الحزم ومن أجل الحد من تكلفة النطاق الترددي العريض لرأس 6IPv.

### دعم محسن للملحقات والخيارات

تتيح التغييرات في طريقة ترميز خيارات رأس IP إعادة توجيه أكثر فعالية وقيود أقل صرامة على طول الخيارات ومرونة أكبر لتقديم خيارات جديدة في المستقبل.

### إمكانية وضع العلامات على التدفق

تتم إضافة إمكانية جديدة لتمكين وضع العلامات على الحزم التي تنتمي إلى تدفقات حركة مرور معينة يطلب المرسل التعامل معها بشكل خاص، مثل جودة الخدمة (QoS) غير الافتراضية أو الخدمة *في الوقت الفعلي*.

## إمكانات المصادقة والخصوصية

يتم تحديد الملحقات التي يتم إستخدامها لدعم المصادقة وتكامل البيانات وسرية البيانات (الاختيارية) ل 6IPv.

# التكوين

يصف هذا القسم كيفية تكوين ASA Cisco لاستخدام 6IPv.

ملاحظة: أستخدم [أداة بحث الأوامر](//tools.cisco.com/Support/CLILookup/cltSearchAction.do) (للعملاء [المسجلين](//tools.cisco.com/RPF/register/register.do) فقط) للحصول على مزيد من المعلومات حول الأوامر المستخدمة في هذا القسم.

# الرسم التخطيطي للشبكة

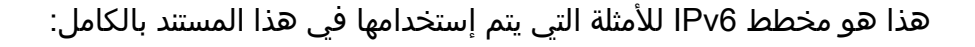

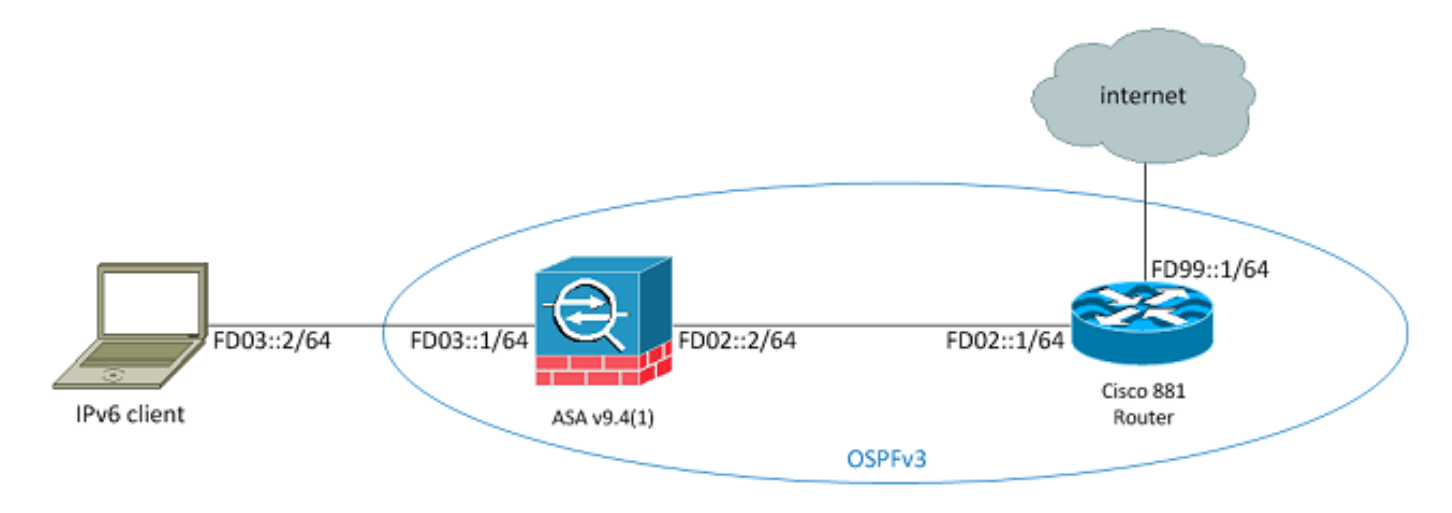

# تكوين الواجهات ل 6IPv

لكي تمر حركة مرور 6IPv عبر ASA، يجب عليك أولا تمكين 6IPv على واجهتين على الأقل. يوضح هذا المثال كيفية تمكين 6IPv لتمرير حركة المرور من الواجهة الداخلية على 0/0Gi إلى الواجهة الخارجية على 0/1Gi:

> ASAv(config)# **interface GigabitEthernet0/0** ASAv(config-if)# **ipv6 enable** ASAv(config)# **interface GigabitEthernet0/1** ASAv(config-if)# **ipv6 enable** يمكنك الآن تكوين عناوين 6IPv على كلا الواجهات.

ملاحظة: في هذا المثال، يتم إستخدام العناوين الموجودة في مساحة العناوين المحلية الفريدة (ULA (من 00::/7FC، لذلك تبدأ جميع العناوين ب FD) مثل xxx:xxxx:fdxx....(. أيضا، عندما تكتب عناوين 6IPv، يمكنك إستخدام علامات نقطتين (:) لتمثيل خط من الأصفار حتى أن 01::1/64FD هو نفسه .FD01:0000:000:000:0000:0000:000000:000000000000

ASAv(config)# **interface GigabitEthernet0/0** ASAv(config-if)# **ipv6 address fd03::1/64** ASAv(config-if)# **nameif inside** ASAv(config-if)# **security-level 100**

```
ASAv(config)# interface GigabitEthernet0/1
 ASAv(config-if)# ipv6 address fd02::2/64
           ASAv(config-if)# nameif outside
         ASAv(config-if)# security-level 0
```
أنت سوفت الآن يتلقى الأساسي طبقة 2 (2L(/طبقة 3 (3L (توصيل إلى مسحاج تخديد أعلى على VLAN خارجي في العنوان 02::1fd:

> ASAv(config-if)# **ping fd02::1** .Type escape sequence to abort :Sending 5, 100-byte ICMP Echos to fd02::1, timeout is 2 seconds !!!!! Success rate is 100 percent (5/5), round-trip  $min/avg/max = 1/2/10$  ms

# تكوين توجيه 6IPv

وكما هو الحال مع 4IPv، فحتى مع وجود اتصال 6IPv مع الأجهزة المضيفة على الشبكة الفرعية المتصلة مباشرة، يجب أن يكون لديك أيضا المسارات إلى الشبكات الخارجية لمعرفة كيفية الوصول إليها. يوضح المثال الأول كيفية تكوين مسار افتراضي ثابت للوصول إلى جميع شبكات 6IPv عبر الواجهة الخارجية باستخدام عنوان الخطوة التالية .fd02::1

### تكوين التوجيه الثابت ل 6IPv

استعملت هذا معلومة to order in شكلت تحشد ساكن إستاتيكي ل 6IPv:

**ASAv(config)# ipv6 route outside 0::0/0 fd02::1** ASAv(config)# show ipv6 route IPv6 Routing Table - 7 entries Codes: C - Connected, L - Local, S - Static O - OSPF intra, OI - OSPF inter, OE1 - OSPF ext 1, OE2 - OSPF ext 2 ON1 - OSPF NSSA ext 1, ON2 - OSPF NSSA ext 2, B - BGP [L fd02::2/128 [0/0 via ::, outside [C fd02::/64 [0/0 via ::, outside [L fd03::1/128 [0/0 via ::, inside [C fd03::/64 [0/0 via ::, inside [L fe80::/10 [0/0 via ::, inside via ::, outside [L ff00::/8 [0/0 via ::, inside via ::, outside **[S ::/0 [1/0** #(**via fd02::1, outside**ASAv(config كما هو موضح، هناك الآن اتصال بمضيف على شبكة فرعية خارجية:

```
ASAv(config)# ping fd99::1
                                      .Type escape sequence to abort
    :Sending 5, 100-byte ICMP Echos to fd99::1, timeout is 2 seconds
                                                                !!!!!
Success rate is 100 percent (5/5), round-trip min/avg/max = 1/1/1 ms
                                                        #(ASAv(config
```
ملاحظة: إذا كان بروتوكول التوجيه الديناميكي مطلوبا لمعالجة التوجيه ل 6IPv، فيمكنك تكوين ذلك أيضا. وهذا موصوف في الجزء التالي.

#### تكوين التوجيه الديناميكي ل 6IPv باستخدام 3OSPFv

أولا، يجب عليك فحص تكوين الإصدار الأول 3 (3OSPFv (لأقصر مسار مفتوح على موجه الخدمات المدمجة سلسلة :Cisco 881

> C881#**show run | sec ipv6** ipv6 unicast-routing

*. ® This enables IPv6 routing in the Cisco IOS ---!*

..... ipv6 ospf 1 area 0 address-family ipv6 unicast passive-interface default no passive-interface Vlan302

*.This is the interface to send OSPF Hellos to the ASA ---!*

default-information originate always

*.Always distribute the default route ---!*

redistribute static ipv6 route ::/0 FD99::2

.*Creates a static default route for IPv6 to the internet ---!* وفيما يلي تكوين الواجهة ذات الصلة:

C881#**show run int Vlan302** interface Vlan302 .... ipv6 address FD02::1/64 ipv6 ospf 1 area 0 C881# يمكنك إستخدام التقاط حزمة ASA للتحقق من رؤية حزم Hello OSPF من ISR على الواجهة الخارجية:

> ASAv(config)# **show run access-list test\_ipv6** access-list test\_ipv6 extended permit ip any6 any6 ASAv(config)# **show cap** capture capout type raw-data access-list test\_ipv6 interface outside [Capturing - 37976 bytes] ASAv(config)# **show cap capout**

> > packets captured 367

```
:fe80::250:56ff:fe9d:34a8 > ff02::1:ff9d:34a8: icmp6 11:12:04.949474 :1
                                    [neighbor sol: who has fe80::250:56ff:fe9d:34a8 [class 0xe0
                        :fe80::250:56ff:fe9d:34a8 > ff02::1:ff9d:34a8: icmp6 11:12:06.949444 :2
                                    [neighbor sol: who has fe80::250:56ff:fe9d:34a8 [class 0xe0
                fe80::c671:feff:fe93:b516 > ff02::5: ip-proto-89 40 11:12:07.854768 :3 
                                                                                        [hlim 1]
                        :fe80::250:56ff:fe9d:34a8 > ff02::1:ff9d:34a8: icmp6 11:12:07.946545 :4
                                    [neighbor sol: who has fe80::250:56ff:fe9d:34a8 [class 0xe0
                        :fe80::250:56ff:fe9d:34a8 > ff02::1:ff9d:34a8: icmp6 11:12:08.949459 :5
                                    [neighbor sol: who has fe80::250:56ff:fe9d:34a8 [class 0xe0
                           fe80::217:fff:fe17:af80 > ff02::5: ip-proto-89 40 11:12:09.542772 :6
                                                                                       [hlim 1]
                                                                                            ....
                fe80::c671:feff:fe93:b516 > ff02::5: ip-proto-89 40 11:12:16.983011 :13 
                                                                                       [hlim 1]
                       :fe80::250:56ff:fe9d:34a8 > ff02::1:ff9d:34a8: icmp6 11:12:18.947170 :14
                                    [neighbor sol: who has fe80::250:56ff:fe9d:34a8 [class 0xe0
                          fe80::217:fff:fe17:af80 > ff02::5: ip-proto-89 40 11:12:19.394831 :15
                                                                                       [hlim 1]
                       :fe80::250:56ff:fe9d:34a8 > ff02::1:ff9d:34a8: icmp6 11:12:19.949444 :16
                fe80::c671:feff:fe93:b516 > ff02::5: ip-proto-89 40 11:12:26.107477 :21 
                                                                                        [hlim 1]
                                                                                  #(ASAv(config
في التقاط الحزمة السابقة، يمكنك أن ترى أن حزم OSPF (ip-proto-89) تصل من العنوان المحلي للإرتباط IPv6،
                                                             والذي يماثل الواجهة الصحيحة على ISR:
```

```
C881#show ipv6 interface brief
                                                     ......
                                           [Vlan302 [up/up
                            FE80::C671:FEFF:FE93:B516 
                                                   FD02::1
                                                      C881#
يمكنك الآن إنشاء عملية 3OSPFv على ASA لإنشاء تجاور مع ISR:
```

```
ASAv(config)# ipv6 router ospf 1
   ASAv(config-rtr)# passive-interface default
ASAv(config-rtr)# no passive-interface outside
       ASAv(config-rtr)# log-adjacency-changes
      ASAv(config-rtr)# redistribute connected
                        ASAv(config-rtr)# exit
```

```
تطبيق تكوين OSPF على الواجهة الخارجية ASA:
```

```
ASAv(config)# interface GigabitEthernet0/1
                                                           ASAv(config-if)# ipv6 ospf 1 area 0
                                                                           ASAv(config-if)# end
يجب أن يتسبب ذلك في أن يرسل ASA حزم Hello OSPF الخاصة بالبث على الشبكة الفرعية 6IPv. أدخل الأمر
                                              show ipV6 ospf المجاور للتحقق من التجاور مع الموجه:
```

```
ASAv# show ipv6 ospf neighbor
```
Neighbor ID Pri State Dead Time Interface ID Interface **FULL/BDR 0:00:33 14 outside 1 14.38.104.1**  كما يمكنك تأكيد معرف الجوار على ISR، حيث إنه يستخدم أعلى عنوان 4IPv تم تكوينه للمعرف بشكل افتراضي:

#### C881#**show ipv6 ospf 1**

#### **Routing Process "ospfv3 1" with ID 14.38.104.1**

(Supports NSSA (compatible with RFC 3101 Event-log enabled, Maximum number of events: 1000, Mode: cyclic It is an autonomous system boundary router ,Redistributing External Routes from **static**

#### **Originate Default Route with always**

*.Notice the other OSPF settings that were configured ---!*

Router is not originating router-LSAs with maximum metric ....

C881# يجب أن يكون ASA قد تعلم الآن المسار الافتراضي IPv6 من ISR. لتأكيد ذلك، أدخل الأمر show ipV6 route:

#### ASAv# **show ipv6 route**

IPv6 Routing Table - 8 entries Codes: C - Connected, L - Local, S - Static O - OSPF intra, OI - OSPF inter, OE1 - OSPF ext 1, OE2 - OSPF ext 2 ON1 - OSPF NSSA ext 1, ON2 - OSPF NSSA ext 2, B - BGP [O 2001:aaaa:aaaa:aaaa::/64 [110/10 via ::, outside [L fd02::2/128 [0/0 via ::, outside [C fd02::/64 [0/0 via ::, outside [L fd03::1/128 [0/0 via ::, inside [C fd03::/64 [0/0 via ::, inside [L fe80::/10 [0/0 via ::, inside via ::, outside [L ff00::/8 [0/0 via ::, inside via ::, outside **OE2 ::/0 [110/1], tag 1**

.*Here is the learned default route ---!*

**via fe80::c671:feff:fe93:b516, outside**  #ASAv اكتمل الآن التكوين الأساسي لإعدادات الواجهة وميزات التوجيه ل 6IPv على ASA.

# التحقق من الصحة

لا يوجد حاليًا إجراء للتحقق من صحة هذا التكوين.

# استكشاف الأخطاء وإصلاحها

تتبع إجراءات أستكشاف الأخطاء وإصلاحها لاتصال 6IPv معظم المنهجية المستخدمة لاستكشاف أخطاء اتصال 4IPv وإصلاحها، مع بعض الاختلافات. من منظور أستكشاف الأخطاء وإصلاحها، يتمثل أحد أهم الفروق بين بروتوكول 4IPv و 6IPv في أن بروتوكول تحليل العنوان (ARP (لم يعد موجودا في بروتوكول 6IPv. بدلا من إستخدام ARP لحل عناوين IP على مقطع الشبكة المحلية، يستخدم 6IPv بروتوكول يسمى اكتشاف الجوار (ND(.

ومن المهم أيضا فهم أن ND يستغل بروتوكول رسائل التحكم في الإنترنت الإصدار 6 (6ICMPv (لحل عنوان التحكم في الوصول إلى الوسائط (MAC(. يمكن العثور على مزيد من المعلومات حول ND 6IPv في دليل تكوين ASA 6IPv في قسم [اكتشاف الجوار ل 6IPv](/content/en/us/td/docs/security/asa/asa94/configuration/general/asa-general-cli/route-ipv6-neighbor.html#pgfId-1342081) في دليل تكوين واجهة سطر الأوامر (Series ASA Cisco 1:) CLI .[RFC 4861](https://tools.ietf.org/html/rfc4861) في أو 9.4 الإصدار ،General Operations CLI

حاليا، يتضمن معظم أستكشاف الأخطاء وإصلاحها المتعلقة ب 6IPv مشاكل تكوين الشبكة الفرعية أو التوجيه أو الشبكة الفرعية. ويعزى ذلك على الأرجح إلى حقيقة أن هذه أيضا هي الفروق الرئيسية بين 4IPv و 6IPv .يعمل بروتوكول ND بشكل مختلف عن ARP، كما أن عنونة الشبكة الداخلية مختلفة تماما، حيث إن إستخدام NAT مثبط بشدة في 6IPv ولم يعد العنونة الخاصة يتم الاستفادة منها بالطريقة التي كانت عليها في 4IPv) بعد 1918 RFC(. بمجرد فهم هذه الفروق و/أو حل مشاكل 3L2/L، تكون عملية أستكشاف الأخطاء وإصلاحها في الطبقة 4 (4L (وما فوقها هي بشكل أساسي نفس العملية المستخدمة ل 4IPv لأن بروتوكول UDP/TCP وبروتوكولات الطبقة العليا يعملان بشكل أساسي بنفس الطريقة (بغض النظر عن إصدار IP الذي يتم إستخدامه).

# أستكشاف أخطاء اتصال المستوى الثاني وإصلاحها (ND(

الأمر الأكثر أساسية الذي يتم إستخدامه لاستكشاف أخطاء اتصال 2L وإصلاحها باستخدام 6IPv هو الأمر 6ipV show neighbor [nameIf]، والذي يعادل show arp ل IPv4.

فيما يلي مثال للمخرجات:

ASAv(config)# **show ipv6 neighbor outside** IPv6 Address Age Link-layer Addr State Interface **fd02::1 0 c471.fe93.b516 REACH outside fe80::c671:feff:fe93:b516 32 c471.fe93.b516 DELAY outside** fe80::e25f:b9ff:fe3f:1bbf 101 e05f.b93f.1bbf STALE outside fe80::b2aa:77ff:fe7c:8412 101 b0aa.777c.8412 STALE outside fe80::213:c4ff:fe80:5f53 101 0013.c480.5f53 STALE outside fe80::a64c:11ff:fe2a:60f4 101 a44c.112a.60f4 STALE outside fe80::217:fff:fe17:af80 99 0017.0f17.af80 STALE outside #(ASAv(config

في هذا الإخراج، يمكنك رؤية الدقة الناجحة لعنوان 6IPv على 02::1FD، والذي ينتمي إلى الجهاز باستخدام عنوان .MAC c471.fe93.b516

ملاحظة: قد تلاحظ أن نفس عنوان MAC لواجهة الموجه يظهر مرتين في الإخراج السابق لأن الموجه يحتوي أيضا على عنوان محلي ذاتي التعيين للارتباط لهذه الواجهة. العنوان المحلي هو عنوان خاص بجهاز لا يمكن إستخدامه إلا للاتصال على الشبكة المتصلة مباشرة. لا تقوم الموجهات بإعادة توجيه الحزم عبر العناوين المحلية من الارتباط، ولكنها بدلا من ذلك مخصصة للاتصال فقط على مقطع الشبكة المتصلة مباشرة. يستخدم العديد من بروتوكولات توجيه 6IPv) مثل 3OSPFv (عناوين الارتباط المحلية لمشاركة معلومات بروتوكول التوجيه على مقطع 2L.

لمسح ذاكرة التخزين المؤقت ل ND، أدخل الأمر clear IPv6 neighbors. إذا فشل الكثافة الطبيعية لمضيف معين، يمكنك إدخال الأمر debug ipV6 and ، بالإضافة إلى إجراء التقاط الحزم والتحقق من syslogs، لتحديد ما يحدث على مستوى 2L. تذكر أن بروتوكول 6IPv يستخدم رسائل 6ICMPv لحل عناوين MAC لعناوين 6IPv.

### IPv6 ND مقابل IPv4 ARP

ولنتأمل جدول مقارنة ARP للإصدار الرابع من بروتوكول الإنترنت والإصدار السادس من بروتوكول الإنترنت (IP(:

### IPv6 ND بروتوكول IPv4 ARP

طلب ARP) من لديه إستدراج الجار 10.10.10.1؟) ARP REPLY (10.10.10.1) إعلان الجار (Dead.Dead.Dead على

في السيناريو التالي، يفشل البعد الرقمي في حل عنوان MAC من *FD02:1* المضيف الذي يكون موجودا على الواجهة الخارجية.

### تصحيح أخطاء ND

فيما يلي إخراج الأمر 6**debug ipV**:

**ICMPv6-ND: Sending NS for fd02::1 on outside**

*"Who has fd02::1" ---!*

ICMPv6-ND: Sending NS for fd02::1 on outside ICMPv6-ND: Sending NS for fd02::1 on outside ICMPv6-ND: INCMP deleted: fd02::1 ICMPv6-ND: INCMP -> DELETE: fd02::1 ICMPv6-ND: DELETE -> INCMP: fd02::1 ICMPv6-ND: Sending NS for fd02::1 on outside ICMPv6-ND: Sending NS for fd02::1 on outside **ICMPv6-ND: Sending NA for fd02::2 on outside**

*"fd02::2 is at dead.dead.dead" ---!*

ICMPv6-ND: Sending NS for fd02::1 on outside ICMPv6-ND: INCMP deleted: fd02::1 ICMPv6-ND: INCMP -> DELETE: fd02::1 **ICMPv6-ND: DELETE -> INCMP: fd02::1**

*.Here is where the ND times out ---!*

ICMPv6-ND: Sending NS for fd02::1 on outside ICMPv6-ND: Sending NS for fd02::1 on outside في إخراج تصحيح الأخطاء هذا، يظهر أن الإعلانات المجاورة من 02:2fd لا يتم إستلامها أبدا. يمكنك التحقق من التقاط الحزمة لتأكيد ما إذا كانت هذه هي الحالة بالفعل.

#### التقاط حزمة ND

ملاحظة: حتى الإصدار 9.4(1) من ASA، لا تزال قوائم الوصول مطلوبة لالتقاط حزم 6IPv. تم تقديم طلب تعزيز لتعقب هذا الإجراء باستخدام معرف تصحيح الأخطاء من Cisco <u>CSCtn09836</u>.

تكوين قائمة التحكم في الوصول (ACL (وتقاطعات الحزم:

ASAv(config)# access-list test\_ipv6 extended permit ip any6 any6 ASAv(config)# cap capout interface outside access-list test\_ipv6 ابدأ إختبار اتصال إلى 02::1FD من ASA:

ASAv(config)# **show cap capout**

....

fd02::2 > ff02::1:ff00:1: icmp6: neighbor sol: who has 10:55:10.275284 :23 [fd02::1 [class 0xe0 fd02::1 > fd02::2: icmp6: neighbor adv: tgt is fd02::1 10:55:10.277588 :24 [class 0xe0] fd02::2 > ff02::1:ff00:1: icmp6: neighbor sol: who has 10:55:11.287735 :26 [fd02::1 [class 0xe0 fd02::1 > fd02::2: icmp6: neighbor adv: tgt is fd02::1 10:55:11.289642 :27 [class 0xe0] fd02::2 > ff02::1:ff00:1: icmp6: neighbor sol: who has 10:55:12.293365 :28 [fd02::1 [class 0xe0 fd02::1 > fd02::2: icmp6: neighbor adv: tgt is fd02::1 10:55:12.298538 :29 [class 0xe0] fd02::2 > ff02::1:ff00:1: icmp6: neighbor sol: who has 10:55:14.283341 :32 [fd02::1 [class 0xe0 fd02::1 > fd02::2: icmp6: neighbor adv: tgt is fd02::1 10:55:14.285690 :33 [class 0xe0] fd02::2 > ff02::1:ff00:1: icmp6: neighbor sol: who has 10:55:15.287872 :35 [fd02::1 [class 0xe0 fd02::1 > fd02::2: icmp6: neighbor adv: tgt is fd02::1 10:55:15.289825 :36 [class 0xe0]

كما هو موضح في حزم الالتقاط، يتم تلقي الإعلانات المجاورة من 02:1fd. ومع ذلك، لا تتم معالجة الإعلانات لسبب ما، كما هو موضح في مخرجات تصحيح الأخطاء .لمزيد من الفحص، يمكنك عرض syslogs.

#### ND Syslogs

هنا بعض مثال و syslog:

May 13 2015 10:55:10: %ASA-7-609001: Built local-host identity:fd02::2 May 13 2015 10:55:10: %ASA-6-302020: Built outbound ICMP connection for faddr (ff02::1:ff00:1/0 gaddr fd02::2/0 laddr fd02::2/0(any **May 13 2015 10:55:10: %ASA-3-325003: EUI-64 source address check failed. Dropped .packet from outside:fd02::1/0 to fd02::2/0 with source MAC address c471.fe93.b516** May 13 2015 10:55:10: %ASA-3-313008: Denied IPv6-ICMP type=136, code=0 from fd02::1 on interface outside May 13 2015 10:55:11: %ASA-3-325003: EUI-64 source address check failed. Dropped .packet from outside:fd02::1/0 to fd02::2/0 with source MAC address c471.fe93.b516 May 13 2015 10:55:11: %ASA-3-313008: Denied IPv6-ICMP type=136, code=0 from fd02::1 on interface outside May 13 2015 10:55:12: %ASA-3-325003: EUI-64 source address check failed. Dropped .packet from outside:fd02::1/0 to fd02::2/0 with source MAC address c471.fe93.b516 May 13 2015 10:55:12: %ASA-3-313008: Denied IPv6-ICMP type=136, code=0 from fd02::1 on interface outside May 13 2015 10:55:14: %ASA-3-325003: EUI-64 source address check failed. Dropped .packet from outside:fd02::1/0 to fd02::2/0 with source MAC address c471.fe93.b516 May 13 2015 10:55:14: %ASA-3-313008: Denied IPv6-ICMP type=136, code=0 from fd02::1 on interface outside May 13 2015 10:55:15: %ASA-3-325003: EUI-64 source address check failed. Dropped .packet from outside:fd02::1/0 to fd02::2/0 with source MAC address c471.fe93.b516 May 13 2015 10:55:15: %ASA-3-313008: Denied IPv6-ICMP type=136, code=0 from fd02::1 on interface outside ضمن هذه syslogs، أنت يستطيع رأيت أن ال ND مجاور إعلان ربط من ال isr في 02::1fd سقطت بسبب فشل تعديل موسع معرف فريد (64 (EUI-64 (تعدل 64-EUI) تدقيق تنسيق.

تلميح: راجع قسم ترميز عنوان -64EUI المعدل في هذا المستند للحصول على مزيد من المعلومات حول هذه

المشكلة المحددة. يمكن تطبيق منطق أستكشاف الأخطاء وإصلاحها هذا على جميع أنواع أسباب الإسقاط أيضا، مثل عندما لا تسمح قوائم التحكم في الوصول (ACL (بالإصدار السادس من 6ICMPv على واجهة معينة أو عند حدوث حالات فشل في إعادة توجيه المسار العكسي للبث الأحادي (uRPF(، ويمكن أن يتسبب كلا منهما في حدوث مشاكل في اتصال المستوى الثاني مع 6IPv.

# أستكشاف أخطاء توجيه 6IPv الأساسية وإصلاحها

تكون إجراءات أستكشاف الأخطاء وإصلاحها لبروتوكولات التوجيه عند إستخدام 6IPv هي بشكل أساسي نفسها تلك التي يتم إستخدامها عند إستخدام 4IPv. يكون إستخدام أوامر debug وshow، بالإضافة إلى التقاط الحزم، مفيدا مع محاولات التحقق من سبب عدم تصرف بروتوكول التوجيه كما هو متوقع.

## تصحيح أخطاء بروتوكول التوجيه ل 6IPv

يوفر هذا القسم أوامر تصحيح الأخطاء المفيدة ل 6IPv.

### تصحيح أخطاء توجيه IPv6 العمومي

يمكنك إستخدام تصحيح أخطاء **توجيه IPv6** لاستكشاف أخطاء جميع تغييرات جدول توجيه IPv6 وإصلاحها:

#### ASAv# **clear ipv6 ospf 1 proc**

Reset OSPF process? [no]: yes ASAv# IPv6RT0: ospfv3 1, Route update to STANDBY with epoch: 2 for aaaa:aaaa:aaaa::/64:2001 **IPv6RT0: ospfv3 1, Delete 2001:aaaa:aaaa:aaaa::/64 from table IPv6RT0: ospfv3 1, Delete backup for fd02::/64** IPv6RT0: ospfv3 1, Route update to STANDBY with epoch: 2 for ::/0 **IPv6RT0: ospfv3 1, Delete ::/0 from table** ,[IPv6RT0: ospfv3 1, ipv6\_route\_add\_core for 2001:aaaa:aaaa:aaaa::/64 [110/10 next-hop :: nh\_source :: via interface outside route-type 2 IPv6RT0: ospfv3 1, Add 2001:aaaa:aaaa:aaaa::/64 to table ,IPv6RT0: ospfv3 1, Added next-hop :: over outside for 2001:aaaa:aaaa:aaaa::/64 [110/10] IPv6RT0: ospfv3 1, ipv6\_route\_add\_core Route update to STANDBY with epoch: 2 for aaaa:aaaa:aaaa::/64:2001 IPv6RT0: ipv6\_route\_add\_core: input add 2001:aaaa:aaaa:aaaa::/64 IPv6RT0: ipv6\_route\_add\_core: output add 2001:aaaa:aaaa:aaaa::/64 :: IPv6RT0: ospfv3 1, ipv6\_route\_add\_core for fd02::/64 [110/10], next-hop nh source :: via interface outside route-type 2 IPv6RT0: ospfv3 1, ipv6\_route\_add\_core for ::/0 [110/1], next-hop fe80::c671:feff:fe93:b516 nh\_source fe80::c671:feff:fe93:b516 via interface outside route-type 16 IPv6RT0: ospfv3 1, Add ::/0 to table **,IPv6RT0: ospfv3 1, Added next-hop fe80::c671:feff:fe93:b516 over outside for ::/0 [110/1]** IPv6RT0: ospfv3 1, ipv6\_route\_add\_core Route update to STANDBY with epoch: 2 for ::/0 IPv6RT0: ipv6\_route\_add\_core: input add ::/0 IPv6RT0: ipv6\_route\_add\_core: output add ::/0 **,[IPv6RT0: ospfv3 1, ipv6\_route\_add\_core for 2001:aaaa:aaaa:aaaa::/64 [110/10 next-hop ::** nh\_source :: via interface outside route-type 2 [IPv6RT0: ospfv3 1, Route add 2001:aaaa:aaaa:aaaa::/64 [owner IPv6RT0: ospfv3 1, ipv6\_route\_add\_core Route update to STANDBY with epoch: 2 for aaaa:aaaa:aaaa::/64:2001 IPv6RT0: ipv6\_route\_add\_core: input add 2001:aaaa:aaaa:aaaa::/64 IPv6RT0: ipv6\_route\_add\_core: output add 2001:aaaa:aaaa:aaaa::/64

:: IPv6RT0: ospfv3 1, ipv6\_route\_add\_core for fd02::/64 [110/10], next-hop nh\_source :: via interface outside route-type 2 IPv6RT0: ospfv3 1, Reuse backup for fd02::/64, distance 110 IPv6RT0: ospfv3 1, ipv6\_route\_add\_core for ::/0 [110/1], next-hop fe80::c671:feff:fe93:b516 nh\_source fe80::c671:feff:fe93:b516 via interface outside route-type 16 [IPv6RT0: ospfv3 1, Route add ::/0 [owner IPv6RT0: ospfv3 1, ipv6\_route\_add\_core Route update to STANDBY with epoch: 2 for ::/0 IPv6RT0: ipv6\_route\_add\_core: input add ::/0 IPv6RT0: ipv6\_route\_add\_core: output add ::/0 تصحيح أخطاء 3OSPFv

يمكنك إستخدام الأمر ospf 6ipV debug لاستكشاف أخطاء 3OSPFv وإصلاحها:

#### **?** ASAv# **debug ipv6 ospf**

adj OSPF adjacency events database-timer OSPF database timer events OSPF events flood OSPF flooding graceful-restart OSPF Graceful Restart processing hello OSPF hello events ipsec OSPF ipsec events lsa-generation OSPF lsa generation lsdb OSPF database modifications packet OSPF packets retransmission OSPF retransmission events spf OSPF spf

فيما يلي مثال على الإخراج لجميع عمليات تصحيح الأخطاء التي يتم تمكينها بعد إعادة تشغيل عملية 3OSPFv:

ASAv# **clear ipv6 ospf 1** OSPFv3: rcv. v:3 t:1 l:44 rid:192.168.128.115 aid:0.0.0.0 chk:a9ac inst:0 from outside OSPFv3: Rcv hello from 192.168.128.115 area 0 from outside fe80::217:fff:fe17:af80 interface ID 142 OSPFv3: End of hello processingpr OSPFv3: rcv. v:3 t:1 l:44 rid:14.38.104.1 aid:0.0.0.0 chk:bbf3 inst:0 from outside OSPFv3: Rcv hello from 14.38.104.1 area 0 from outside fe80::c671:feff:fe93:b516 interface ID 14 OSPFv3: End of hello processingo ASAv# clear ipv6 ospf 1 process

**Reset OSPF process? [no]: yes** #ASAv OSPFv3: Flushing External Links Insert LSA 0 adv\_rtr 172.16.118.1, type 0x4005 in maxage OSPFv3: Add Type 0x4005 LSA ID 0.0.0.0 Adv rtr 172.16.118.1 Seq 80000029 to outside retransmission list 14.38.104.1 ....

#### *:The neighbor goes down ---!*

OSPFv3: Neighbor change Event on interface outside OSPFv3: DR/BDR election on outside OSPFv3: Elect BDR 14.38.104.1 OSPFv3: Elect DR 192.168.128.115 OSPFv3: Schedule Router LSA area: 0, flag: Change OSPFv3: Schedule Router LSA area: 0, flag: Change OSPFv3: Schedule Prefix DR LSA intf outside

OSPFv3: Schedule Prefix Stub LSA area 0 OSPFv3: 14.38.104.1 address fe80::c671:feff:fe93:b516 on outside is dead, state DOWN ....

#### *:The neighbor resumes the exchange ---!*

OSPFv3: Rcv DBD from 14.38.104.1 on outside seq 0xd09 opt 0x0013 flag 0x7 len 28 mtu 1500 state EXSTART OSPFv3: First DBD and we are not SLAVE OSPFv3: rcv. v:3 t:2 l:168 rid:14.38.104.1 aid:0.0.0.0 chk:5aa3 inst:0 from outside OSPFv3: Rcv DBD from 14.38.104.1 on outside seq 0x914 opt 0x0013 flag 0x2 len 168 mtu 1500 state EXSTART OSPFv3: NBR Negotiation Done. We are the MASTER OSPFv3: outside Nbr 14.38.104.1: Summary list built, size 0 OSPFv3: Send DBD to 14.38.104.1 on outside seq 0x915 opt 0x0013 flag 0x1 len 28 OSPFv3: rcv. v:3 t:2 l:28 rid:192.168.128.115 aid:0.0.0.0 chk:295c inst:0 from outside OSPFv3: Rcv DBD from 192.168.128.115 on outside seq 0xfeb opt 0x0013 flag 0x7 len 28 mtu 1500 state EXSTART OSPFv3: NBR Negotiation Done. We are the SLAVE OSPFv3: outside Nbr 192.168.128.115: Summary list built, size 0 OSPFv3: Send DBD to 192.168.128.115 on outside seq 0xfeb opt 0x0013 flag 0x0 len 28 OSPFv3: rcv. v:3 t:2 l:28 rid:14.38.104.1 aid:0.0.0.0 chk:8d74 inst:0 from outside OSPFv3: Rcv DBD from 14.38.104.1 on outside seq 0x915 opt 0x0013 flag 0x0 len 28 mtu 1500 state EXCHANGE ....

*:The routing is re-added to the OSPFv3 neighbor list ---!*

OSPFv3: Add Router 14.38.104.1 via fe80::c671:feff:fe93:b516, metric: 10 Router LSA 14.38.104.1/0, 1 links Link 0, int 14, nbr 192.168.128.115, nbr int 142, type 2, cost 1 Ignore newdist 11 olddist 10

#### بروتوكول توجيه العبارة الداخلي المحسن (EIGRP(

لا يدعم EIGRP على ASA إستخدام IPv6. راجع قسم <u>[إرشادات EIGRP](/content/en/us/td/docs/security/asa/asa94/configuration/general/asa-general-cli/route-eigrp.html#pgfId-1484676)</u> من *كتاب CLI 1: دليل تكوين واجهة سطر* الأوامر (CLI (للعمليات العامة من السلسلة ASA Cisco، الإصدار 9.4 للحصول على مزيد من المعلومات.

#### بروتوكول البوابة الحدودية (BGP(

يمكن إستخدام الأمر debug هذا لاستكشاف أخطاء BGP وإصلاحها عند إستخدام 6IPv:

#### **?** ASAv# **debug ip bgp ipv6 unicast**

```
X:X:X:X::X IPv6 BGP neighbor address
           keepalives BGP keepalives
                 updates BGP updates
                                <cr>
```
#### أوامر show مفيدة ل 6IPv

يمكنك إستخدام أوامر **العرض** هذه لاستكشاف أخطاء IPv6 وإصلاحها:

#### عرض مسار بروتوكول 6IPv●

show ipV6 interface brief  $\cdot$ 

● <العملية معرف <show ipV6 ospf

عرض حركة مرور 6IPv●

إظهار جار 6IPv●

show ipV6 icmp •

## حزم التتبع مع 6IPv

يمكنك إستخدام وظيفة تعقب الحزم المدمجة مع 6IPv على ASA بنفس الطريقة مع 4IPv. هنا مثال حيث الربط tracer استعملت وظيفة to order in حاكت المضيف داخلي في 03::2FD، أي يحاول أن يربط إلى ويب نادل في 1::5555 أن يكون موقع على الإنترنت مع التقصير ممر أن يكون علمت من 881 قارن عن طريق OSPF:

> ASAv# **packet-tracer input inside tcp fd03::2 10000 5555::1 80 detailed** Phase: 1 Type: ACCESS-LIST :Subtype Result: ALLOW :Config Implicit Rule :Additional Information :Forward Flow based lookup yields rule in id=0x7fffd59ca0f0, priority=1, domain=permit, deny=false hits=2734, user\_data=0x0, cs\_id=0x0, l3\_type=0xdd86 src mac=0000.0000.0000, mask=0000.0000.0000 dst mac=0000.0000.0000, mask=0100.0000.0000 input\_ifc=inside, output\_ifc=any Phase: 2 Type: ROUTE-LOOKUP Subtype: Resolve Egress Interface Result: ALLOW :Config :Additional Information **found next-hop fe80::c671:feff:fe93:b516 using egress ifc outside** Phase: 3 Type: NAT Subtype: per-session Result: ALLOW :Config :Additional Information :Forward Flow based lookup yields rule in id=0x7fffd589cc30, priority=1, domain=nat-per-session, deny=true ,hits=1166, user\_data=0x0, cs\_id=0x0, reverse, use\_real\_addr, flags=0x0 protocol=6 src ip/id=::/0, port=0, tag=any dst ip/id=::/0, port=0, tag=any input\_ifc=any, output\_ifc=any <<truncated output>> :Result input-interface: inside input-status: up

input-line-status: up **output-interface: outside** output-status: up output-line-status: up **Action: allow**

#ASAv

لاحظت أن المخرج {address mac}upper ال local-link عنوان من ال 881 قارن. وكما تمت الإشارة مسبقا، بالنسبة للعديد من بروتوكولات التوجيه الديناميكية، تستخدم الموجهات عناوين 6IPv المحلية الخاصة بالارتباط لإنشاء عمليات تجاور.

## قائمة كاملة بتصحيح أخطاء ASA المتعلقة ب 6IPv

فيما يلي تصحيح الأخطاء التي يمكن إستخدامها لاستكشاف أخطاء 6IPv وإصلاحها:

**?** ASAv# **debug ipv6**

dhcp IPv6 generic dhcp protocol debugging dhcprelay IPv6 dhcp relay debugging icmp ICMPv6 debugging interface IPv6 interface debugging mld IPv6 Multicast Listener Discovery debugging nd IPv6 Neighbor Discovery debugging ospf OSPF information packet IPv6 packet debugging routing IPv6 routing table debugging

## المشاكل الشائعة المتعلقة ب 6IPv

يوضح هذا القسم كيفية أستكشاف أخطاء 6IPv الأكثر شيوعا ذات الصلة وإصلاحها.

### الشبكات الفرعية التي تم تكوينها بشكل غير صحيح

يتم إنشاء العديد من حالات TAC 6IPv بسبب نقص عام في المعرفة حول كيفية عمل 6IPv، أو بسبب محاولات المسؤول تنفيذ 6IPv باستخدام عمليات خاصة ب 4IPv .

على سبيل المثال، شهد TAC حالات تم فيها تعيين \56 كتلة من عناوين 6IPv للمسؤول بواسطة موفر خدمة الإنترنت (ISP(. بعد ذلك يقوم المسؤول بتعيين عنوان والشبكة الفرعية \56 بالكامل إلى واجهة ASA الخارجية ويختار بعض النطاق الداخلي لاستخدامه مع الخوادم الداخلية. ومع ذلك، مع 6IPv، يجب أن تستخدم جميع الأجهزة المضيفة الداخلية أيضا عناوين 6IPv القابلة للتوجيه، كما يجب تقسيم كتلة عنوان 6IPv إلى شبكات فرعية أصغر عند الحاجة. في هذا السيناريو، يمكنك إنشاء العديد من الشبكات الفرعية \64 كجزء من الكتلة \56 التي تم تخصيصها.

<mark>تلميح</mark>: راجع <u>1291 RFC </u>للحصول على معلومات إضافية.

#### تشفير 64 EUI المعدل

يمكن تكوين ASA من أجل طلب عناوين 6IPv معدلة مشفرة وفقا لمعيار -64EUI. تتيح واجهة EUI، وفقا لمعيار 4291 RFC، للمضيف تخصيص معرف واجهة 6IPv فريد من فئة 64 بت (-64EUI (لنفسه. هذه الميزة هي ميزة عبر 4IPv، لأنها تزيل متطلبات إستخدام DHCP لتعيين عنوان 6IPv . إذا تم تكوين ASA لطلب هذا التحسين عبر أمر **اسم IPv6 enforcement-eui64**، فمن المرجح أن يقوم بإسقاط العديد من عروض أستكشاف الجوار والإعلانات من الأجهزة المضيفة الأخرى على الشبكة الفرعية المحلية.

تلميح: للحصول على مزيد من المعلومات، ارجع إلى مستند مجتمع دعم Cisco <u>فهم عنوان IPv6 EUI-64 Bit.</u>

#### يستخدم العملاء عناوين 6IPv المؤقتة بشكل افتراضي

بشكل افتراضي، يستخدم العديد من أنظمة تشغيل العملاء (OSs(، مثل Windows Microsoft بالإصدارين 7 و 8 و X-OS Macintosh والأنظمة المستندة إلى Linux، عناوين 6IPv المؤقتة المخصصة ذاتيا للخصوصية الموسعة عبر التكوين التلقائي لعنوان 6IPv عديم الحالة (SLAAC(.

شهد Cisco TAC بعض الحالات التي تسبب فيها ذلك مشاكل غير متوقعة في البيئات لأن البيئات المضيفة تقوم بإنشاء حركة مرور من العنوان المؤقت وليس العنوان المعين بشكل ثابت. ونتيجة لذلك، قد تتسبب قوائم التحكم في الوصول (ACL (والمسارات المستندة إلى المضيف في إسقاط حركة المرور أو توجيهها بشكل غير صحيح، مما يؤدي إلى فشل اتصال المضيف .

هناك طريقتان تستخدمان لمعالجة هذا الوضع. يمكن تعطيل هذا السلوك بشكل فردي على أنظمة العميل، أو يمكنك تعطيل هذا السلوك على موجهات ASA و IOS Cisco®. على جانب ASA أو الموجه، يجب عليك تعديل علامة رسالة إعلان الموجه (RA (التي تعمل على تشغيل هذا السلوك.

أحلت التالي قسم to order in أعجزت هذا تصرف على كل زبون نظام.

#### مايكروسوفت ويندوز

أكمل الخطوات التالية لتعطيل هذا السلوك على أنظمة Windows Microsoft:

في Windows Microsoft، افتح موجه أوامر HIGH) تشغيل كمسؤول). .1

2. أدخل هذا الأمر لتعطيل ميزة إنشاء عنوان IP العشوائي، ثم اضغط على مفتاح Enter:

**netsh interface ipv6 set global randomizeidentifiers=disabled** 3. ادخل هذا الأمر لإجبار Microsoft Windows على إستخدام معيار EUI-64:

**netsh interface ipv6 set privacy state=disabled** .4 أعد تمهيد الجهاز لتطبيق التغييرات.

#### Macintosh OS-X التشغيل نظام

دخلت في انتهائية، هذا أمر in order to أعجزت IPv6 SLAAC على المضيف حتى التالي reboot:

**sudo sysctl -w net.inet6.ip6.use\_tempaddr=0** دخلت to order in جعلت التشكيل دائم، هذا أمر:

**'sudo sh -c 'echo net.inet6.ip6.use\_tempaddr=0 >> /etc/sysctl.conf** لينكس

في طبقة طرفية، دخلت هذا أمر:

**sysctl -w net.ipv6.conf.all.use\_tempaddr=0** تعطيل SLAAC بشكل عام من ASA

الطريقة الثانية التي يتم إستخدامها لمعالجة هذا السلوك هي تعديل رسالة RA التي يتم إرسالها من ASA إلى العملاء، والتي تقوم بتشغيل إستخدام SLAAC. دخلت in order to عدلت ال RA رسالة، هذا أمر من *قارن تشكيل* أسلوب:

ASAv(config)# **interface gigabitEthernet 1/1** ASAv(config-if)# **ipv6 nd prefix 2001::db8/32 300 300 no-autoconfig** يقوم هذا الأمر بتعديل رسالة RA التي يتم إرسالها بواسطة ASA حتى لا يتم تعيين علامة البت، ولا يقوم العملاء بإنشاء عنوان 6IPv مؤقت.

<mark>تلميح</mark>: راجع <u>1941 RFC ل</u>لحصول على معلومات إضافية.

# الأسئلة المتداولة حول 6IPv

يصف هذا القسم بعض الأسئلة المتداولة فيما يتعلق باستخدام 6IPv.

# هل يمكنني تمرير حركة مرور البيانات لكل من 4IPv و 6IPv على نفس الواجهة، في نفس الوقت؟

نعم. أنت ينبغي ببساطة مكنت 6IPv على القارن وعينت على حد سواء 4IPv وعنوان 6IPv إلى القارن، وهو يعالج كلا نوع الحركة مرور في وقت واحد.

# هل يمكنني تطبيق قوائم التحكم في الوصول إلى 6IPv و 4IPv على نفس الواجهة؟

يمكنك تنفيذ هذا الإجراء في إصدارات ASA الأقدم من الإصدار 9.0(1). اعتبارا من الإصدار 9.0(1) من ASA، تكون جميع قوائم التحكم في الوصول (ACL (على ASA موحدة، مما يعني أن قائمة التحكم في الوصول (ACL (تدعم مزيجا من إدخالات كل من 4IPv و 6IPv في قائمة التحكم في الوصول نفسها.

في ASA الإصدارات 9.0(1) والإصدارات الأحدث، يتم دمج قوائم التحكم في الوصول (ACL (ببساطة معا ويتم تطبيق قآئمة التحكم في الوصول (ACL) الموحدة الأحادية على الواجهة عبر الأمر access-group.

### هل يدعم ASA جودة الخدمة ل 6IPv؟

نعم. يدعم ASA تنظيم قوائم الانتظار حسب الأولوية ل 6IPv بنفس الطريقة التي يدعمها مع 4IPv.

اعتبارا من الإصدار 9.0(1) من ASA، تكون جميع قوائم التحكم في الوصول (ACL (على ASA موحدة، مما يعني أن قائمة التحكم في الوصول (ACL (تدعم مزيجا من إدخالات كل من 4IPv و 6IPv في قائمة التحكم في الوصول نفسها. ونتيجة لذلك، تتخذ أي أوامر جودة الخدمة التي يتم تطبيقها على خريطة فئة تطابق قائمة التحكم في الوصول (ACL (إجراء على كل من حركة مرور 4IPv و 6IPv.

## هل يجب إستخدام NAT مع 6IPv؟

على الرغم من أنه يمكن تكوين NAT للإصدار السادس من بروتوكول 6IPv على بروتوكول ASA، إلا أن إستخدام

NAT في الإصدار السادس من بروتوكول 6IPv غير مدعوم وغير ضروري إلى حد كبير، نظرا للكمية غير المحدودة تقريبا من عناوين 6IPv المتوفرة والموجهة عالميا .

إذا كان NAT مطلوبا في سيناريو 6IPv، فيمكنك العثور على مزيد من المعلومات حول كيفية تكوينه في قسم [إرشادات](/content/en/us/td/docs/security/asa/asa94/configuration/firewall/asa-firewall-cli/nat-basics.html#pgfId-1371921) <u>IPv6 NAT</u> في دليل تكوين واجهة سطر الأوامر (2 (CLI: دليل تكوين واجهة سطر الأوامر (CLI) لجدار الحماية من سلسلة ASA Cisco، الإصدار .9.4

ملاحظة: هناك بعض المبادئ التوجيهية والقيود التي يجب مراعاتها عند تنفيذ NAT مع 6IPv.

# لماذا أرى عناوين IPv6 المحلية للارتباط في إخراج الأمر *show failover* ؟

في 6IPv، تستخدم الشبكة العنكبوتية العناوين المحلية لإجراء تحليل عنوان 2L. ولهذا السبب، تعرض عناوين 6IPv للواجهات المراقبة في إخراج الأمر **show failed** over العنوان المحلي للارتباط وليس عنوان IPv6 العام الذي تم تكوينه على الواجهة. وهذا هو السلوك المتوقع.

# طلبات التصحيحات/التحسين المعروفة

فيما يلي بعض التحذيرات المعروفة فيما يتعلق باستخدام 6IPv:

معرف تصحيح الأخطاء من ASA *8.x LiPv6 و*Cisco <u>CSCtn09836Â</u> ASA 8.x

● WCCP ل ASA IPv6 دعم :Cisco [CSCuq](https://tools.cisco.com/bugsearch/bug/CSCuq85949)85949[Â](https://tools.cisco.com/bugsearch/bug/CSCuq85949) ENH من الأخطاء تصحيح معرف

• معرف تصحيح الأخطاء من Cisco <u>CSCut78380Â</u>ASA IPv6 ECMP لا *يحمل حركة مرور التوازن* 

# معلومات ذات صلة

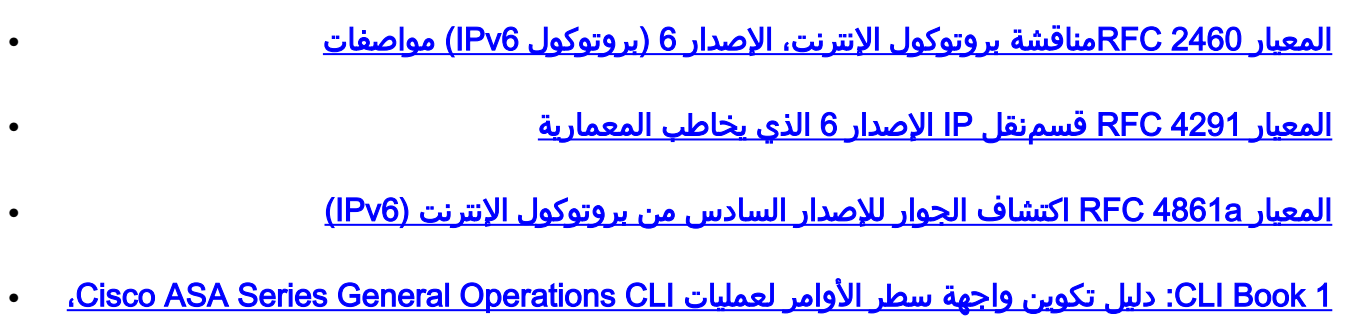

[9.4a IPv6 الإصدار](/content/en/us/td/docs/security/asa/asa94/configuration/general/asa-general-cli/interface-routed-tfw.html#pgfId-1762189)

● [ASA إلى IPv4+IPv6 عبر AnyConnect SSL تكوين](/content/en/us/support/docs/security/anyconnect-secure-mobility-client/115735-acssl-ip-config-00.html)

● [الدعم التقني والتوثيقأ Systems Cisco](//www.cisco.com/c/ar_ae/support/index.html)

ةمجرتلا هذه لوح

ةيل المادة الله من الناساب دنت ساب دنت مادينين تان تون تان ال ملابات أولان أعيمته من معت $\cup$  معدد عامل من من ميدة تاريما $\cup$ والم ميدين في عيمرية أن على مي امك ققيقا الأفال المعان المعالم في الأقال في الأفاق التي توكير المالم الما Cisco يلخت .فرتحم مجرتم اهمدقي يتلا ةيفارتحالا ةمجرتلا عم لاحلا وه ىل| اًمئاد عوجرلاب يصوُتو تامجرتلl مذه ققد نع امتيلوئسم Systems ارامستناه انالانهاني إنهاني للسابلة طربة متوقيا.